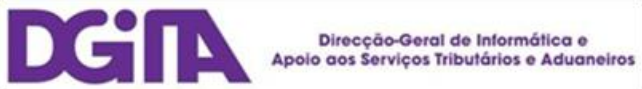

# Declarações Electrónicas DGAIEC

## Web Services - Manual de Utilização

Versão 1.5

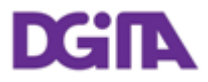

#### **DE CLARAÇÕES ELECTRÓNICAS DGAIEC**

### Web Services - Manual de Utilização

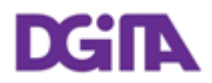

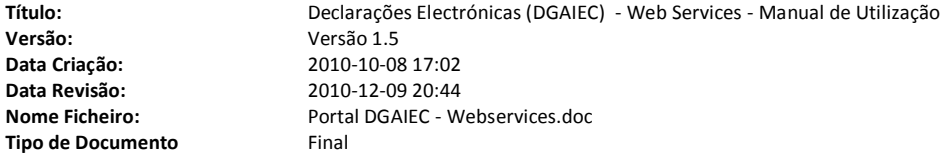

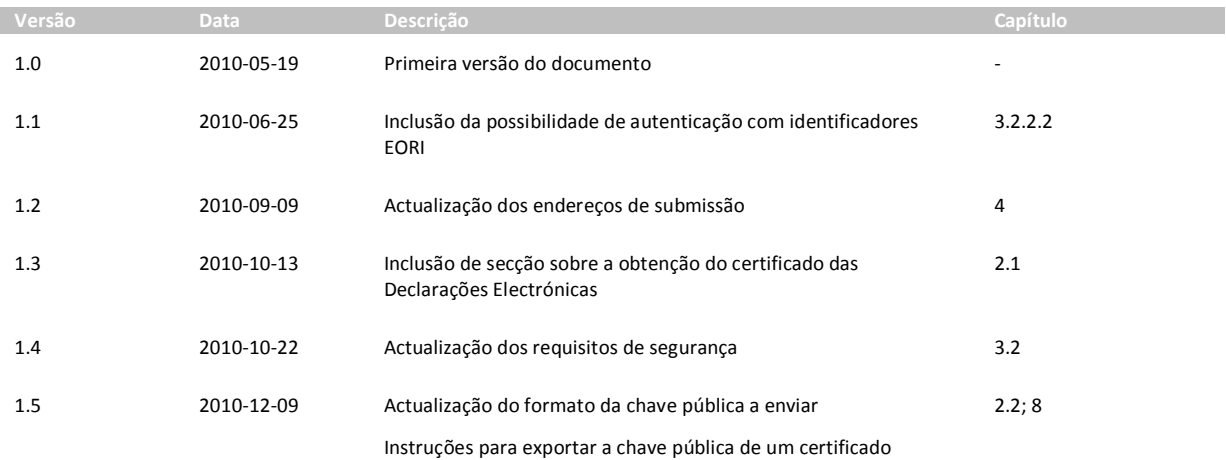

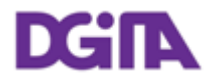

### **Índice**

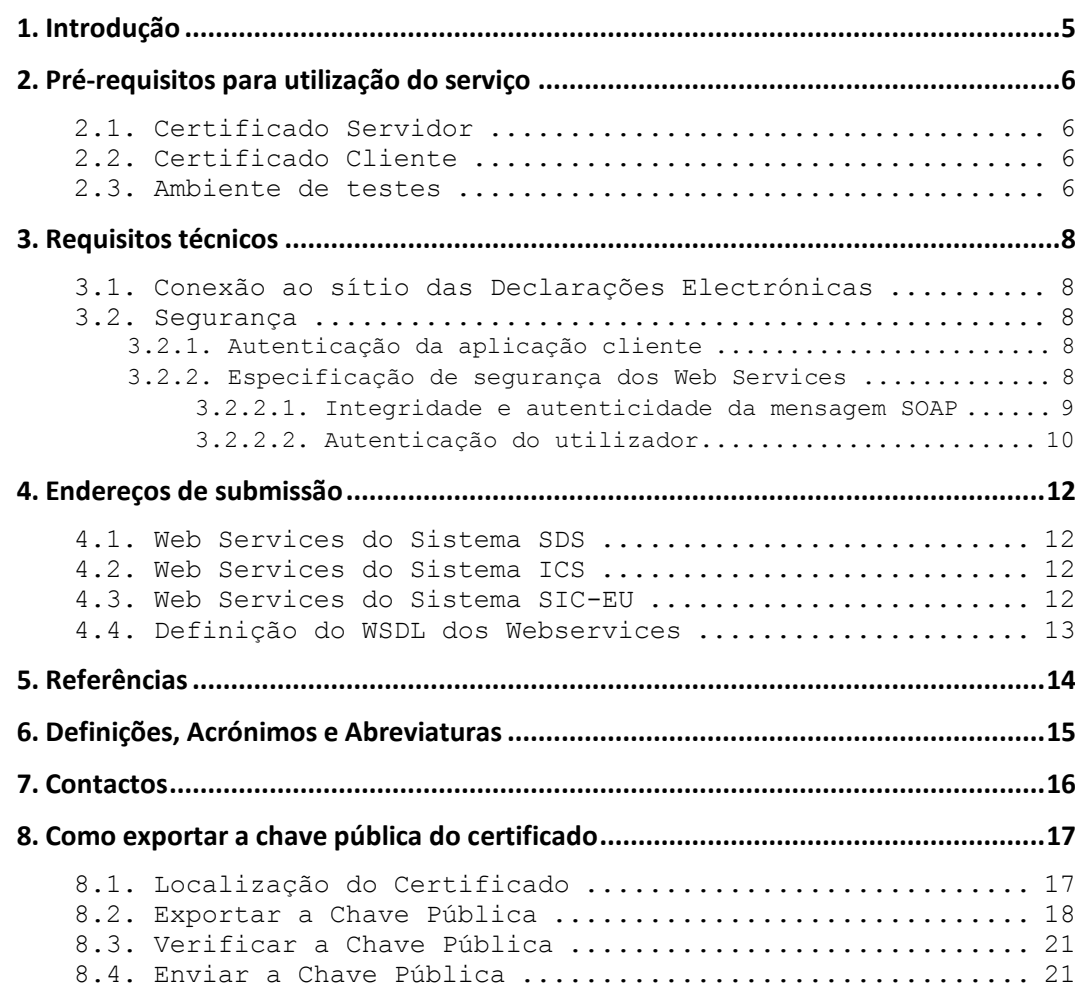

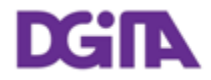

### **1. Introdução**

O presente documento visa descrever os procedimentos e requisitos necessários à utilização dos Web Services disponibilizados pelo sítio das Declarações Electrónicas (DGAIEC)<sup>[\[1\]](#page-13-0)</sup>.

Este documento destina-se a empresas que pretendam desenvolver soluções que possibilitem, aos Utilizadores das Declarações Electrónicas, efectuar certas operações através dos Web Services já disponibilizados.

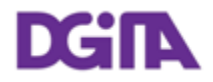

### **2. Pré-requisitos para utilização do serviço**

#### <span id="page-5-0"></span>**2.1. Certificado Servidor**

O certificado SSL das Declarações Electrónicas pode ser obtido no seguinte endereço: <https://www.e-financas.gov.pt/dgaiec/>

#### <span id="page-5-1"></span>**2.2. Certificado Cliente**

A utilização do serviço descrito neste documento pressupõe o envio prévio, para DGITA (ver [7.](#page-15-0) [Contactos](#page-15-0)) de:

Chave pública do certificado da Empresa e respectiva cadeia de certificação

(a chave pública deve ser enviada para validação no formato: Cryptographic Message Syntax Standard - PKCS #7 Certificates (.P7B) - with the option: Include all certificates in the certification path if possible)

A chave pública deve ser enviada por email num ficheiro em formato .Zip.

O certificado a utilizar deve ter as seguintes propriedades (Key Usage):

- Digital Signature;
- Non Repudiation:
- Key Encipherment;
- Data Encipherment

A aplicação cliente deve ter acesso à chave privada do certificado.

#### **2.3. Ambiente de testes**

O ambiente de testes deve ser utilizado para validação do formato do pedido e dos dados submetidos.

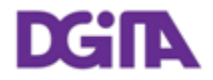

Para obter acesso a este ambiente, devem ser solicitados NIF/Senhas válidos ou Números EORI/Senhas válidos no ambiente de testes para os casos que se pretendem testar.

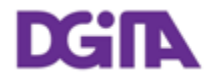

### **3. Requisitos técnicos**

#### **3.1. Conexão ao sítio das Declarações Electrónicas**

Os pedidos efectuados, via Web Service, ao sítio das Declarações Electrónicas devem respeitar os seguintes requisitos no que se refere à respectiva conexão:

- Método: **POST**
- Protocolo: **HTTPS**

#### <span id="page-7-0"></span>**3.2. Segurança**

#### **3.2.1. Autenticação da aplicação cliente**

Conforme referido anteriormente, os pedidos devem ser efectuados via protocolo HTTPS, o que pressupõe a utilização de um certificado digital na autenticação da aplicação cliente perante o servidor.

#### **3.2.2. Especificação de segurança dos Web Services**

Os Web Services descritos neste documento foram implementados de acordo com o formato SOAP e seguem o standard **WS-Security 1.1** da **OASIS** [\[2\]](#page-13-1) , no que se refere à especificação de segurança para Web Services SOAP.

Na tabela que se segue, encontra-se definido quais os requisitos de segurança esperados na invocação de cada web service:

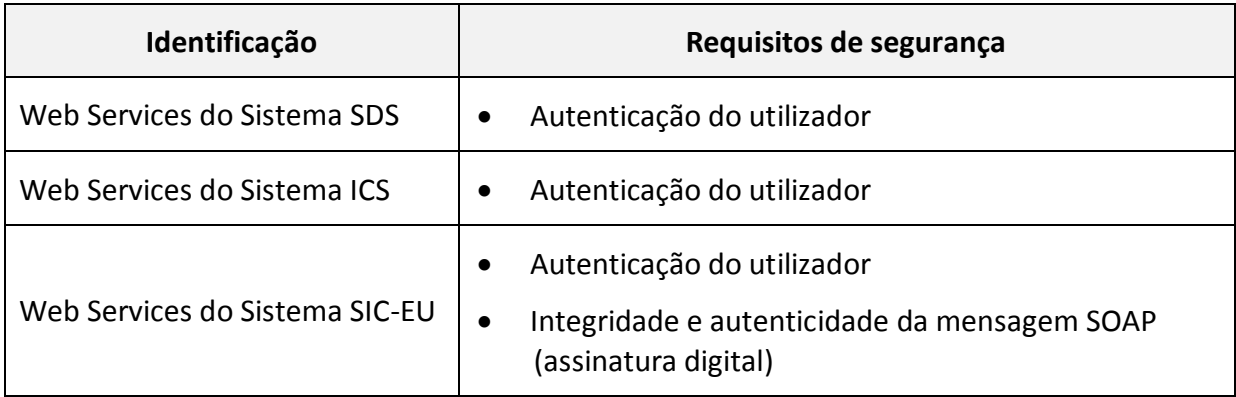

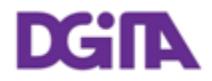

#### **3.2.2.1. Integridade e autenticidade da mensagem SOAP**

De modo a garantir a integridade e autenticidade das mensagens SOAP, os pedidos efectuados aos Web Services que apresentem esse requisito devem cumprir as seguintes especificações técnicas:

 Assinatura digital das mensagens SOAP: as mensagens enviadas devem incluir um *Security header* contendo uma assinatura digital gerada com base na chave privada do certificado cliente. Esta assinatura será validada no servidor através da chave pública do mesmo certificado.

Exemplo de um SOAP Header contendo um *security header* com um elemento *Signature*:

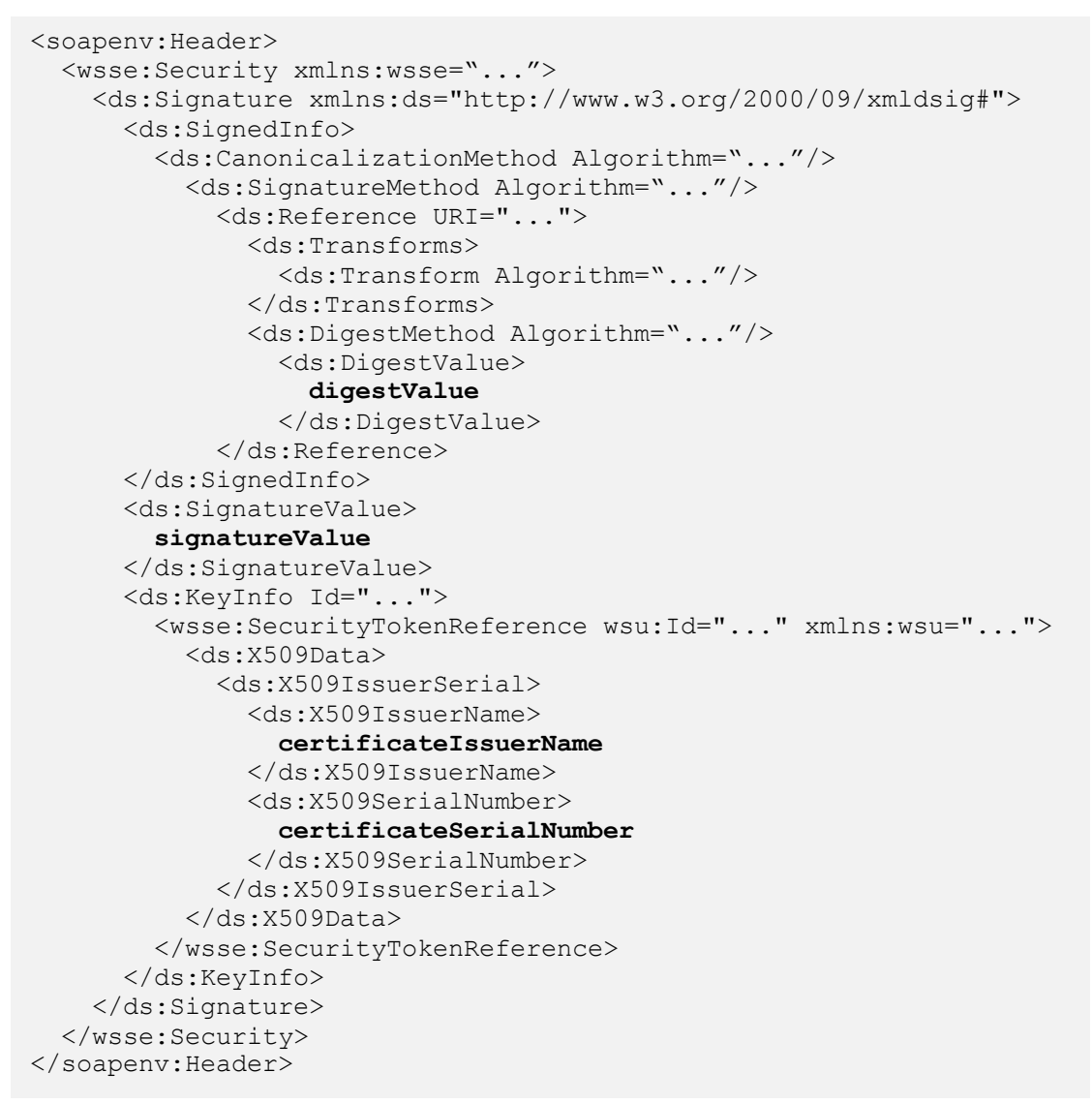

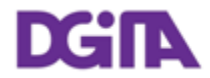

- A assinatura digital deve ser criada de acordo com as seguintes indicações:
	- Elemento a assinar*:*

#### *SOAP Body*

 Algoritmo utilizado na canonicalização da mensagem (*Canonicalization Method*):

**[http://www.w3.org/2001/10/xml-exc-c14n#](http://www.w3.org/2001/10/xml-exc-c14n)**

- Algoritmo utilizado na assinatura da mensagem (*Signature Method*): **<http://www.w3.org/2000/09/xmldsig#rsa-sha1>**
- Tipo de identificação de chave (*Key Identifier Type*) utilizado:

**X509IssuerSerial** (certificate issuer name and serial number)

#### <span id="page-9-0"></span>**3.2.2.2. Autenticação do utilizador**

Os utilizadores responsáveis pelos pedidos efectuados aos Web Services descritos neste documento devem ser autenticados perante o sítio das Declarações Electrónicas, pressupondo-se a utilização de credenciais válidas para esse efeito. Nesse sentido, todos os pedidos efectuados devem cumprir as seguintes especificações técnicas:

 As mensagens SOAP devem incluir um *Security header* contendo um *UsernameToken* constituído por *Username* e *Password* (coincidentes com as credenciais de acesso ao sítio das Declarações Electrónicas).

Exemplo de um *SOAP Header* contendo um *security header* com *UsernameToken*:

```
<soapenv:Header>
   <wsse:Security>
     <wsse:UsernameToken wsu:Id="...">
       <wsse:Username>NIF ou identificador EORI</wsse:Username>
       <wsse:Password Type="...">Senha de acesso</wsse:Password>
     </wsse:UsernameToken>
  </wsse:Security>
</soapenv:Header>
```
- O tipo de password, especificado no atributo *Type* do elemento *Password*, deve ser:
	- **http://docs.oasis-open.org/wss/2004/01/oasis-200401-wss-username-token-profile-1.0#PasswordText**

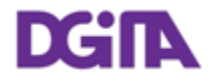

- O conteúdo de *Username* pode ser:
	- Um NIF válido com acesso ao Portal DGAIEC:

Exemplo: 123456789

- Um NIF de um sub-utilizador válido com acesso ao Portal DGAIEC: Exemplo: 123456789/2 (sub-utilizador 2 do NIF: 123456789)
- Um identificador EORI válido e com acesso prévio ao Portal DGAIEC: Exemplo: ES12345676.
- O conteúdo de *Password* deverá ser a senha respectiva do utilizador identificado em: *Username*.

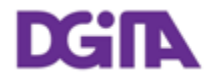

### <span id="page-11-0"></span>**4. Endereços de submissão**

#### **4.1. Web Services do Sistema SDS**

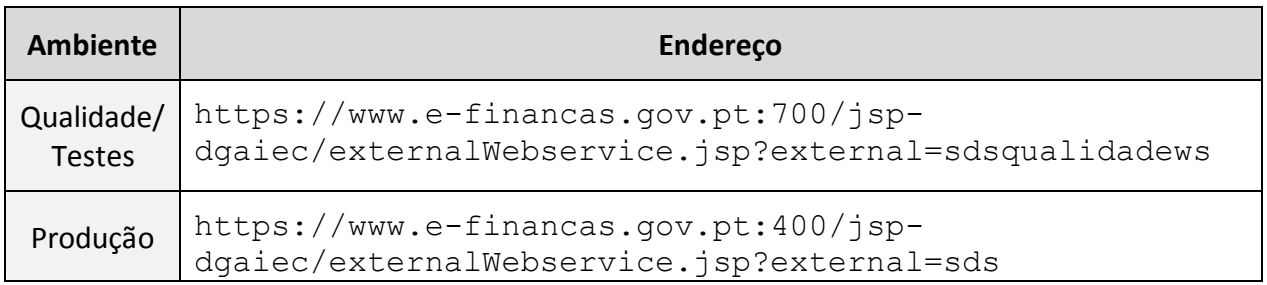

#### **4.2. Web Services do Sistema ICS**

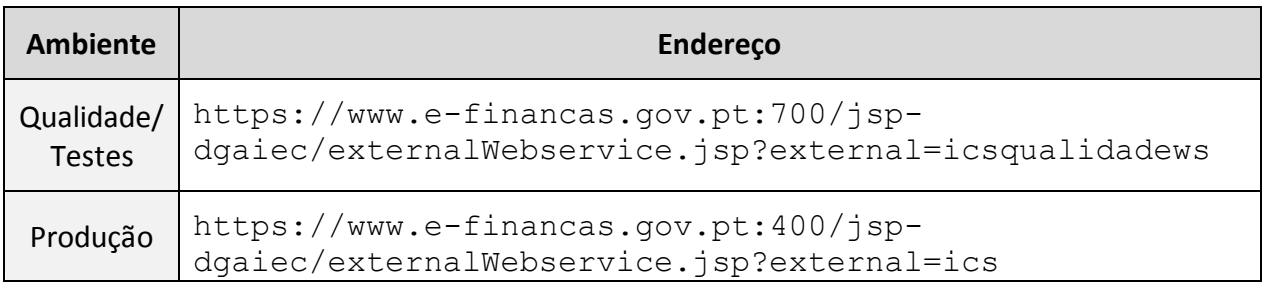

#### **4.3. Web Services do Sistema SIC-EU**

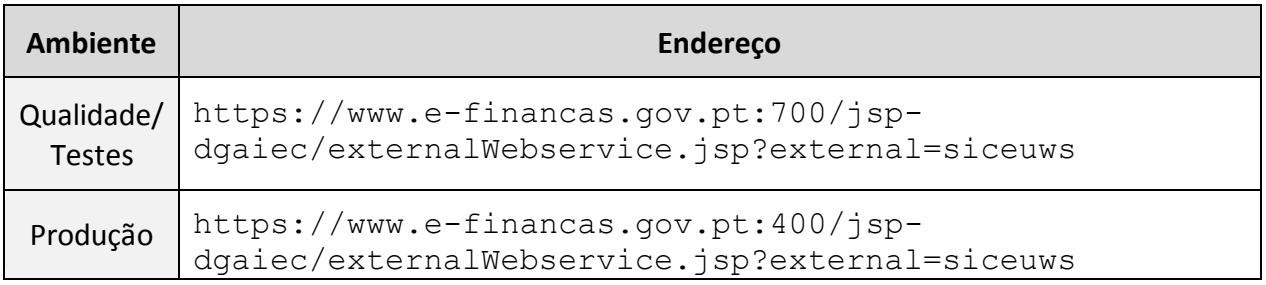

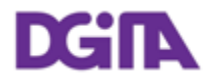

#### **4.4. Definição do WSDL dos Webservices**

O WSDL de cada webservice deverá ser solicitado através do contacto definido em: [7](#page-15-0) [Contactos](#page-15-0).

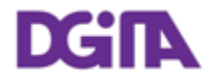

### **5. Referências**

- <span id="page-13-0"></span>[1] Sítio das Declarações Electrónicas (DGAIEC): <http://www.e-financas.gov.pt/de/jsp-dgaiec/main.jsp>
- <span id="page-13-1"></span>[2] OASIS [http://www.oasis-open.org](http://www.oasis-open.org/)

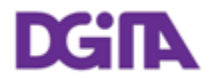

### **6. Definições, Acrónimos e Abreviaturas**

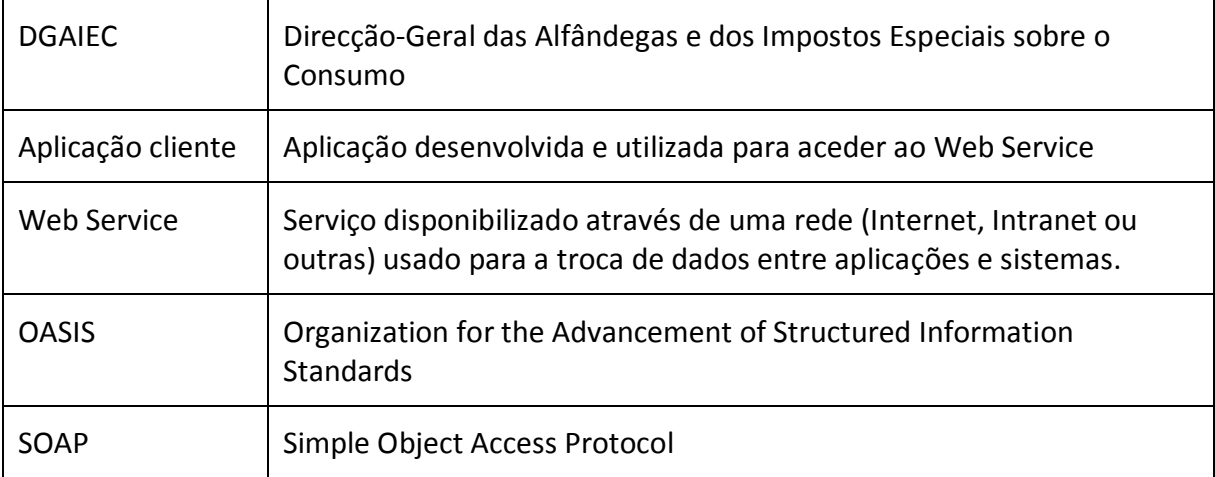

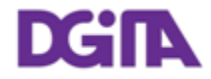

### <span id="page-15-0"></span>**7. Contactos**

Telefone: 213820603

Email: SI - ASA - Área de Sistemas Aduaneiros [\(si-asa@dgita.min-financas.pt\)](javascript:void(0))

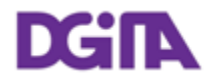

### <span id="page-16-0"></span>**8. Como exportar a chave pública do certificado**

Descrevem-se as instruções para obter a chave pública de um certificado instalado numa máquina Windows.

Assume-se que o certificado foi previamente importado no Sistema Operativo Windows e que está a ser utilizado o browser Internet Explorer 8, noutro sistema operativo ou browser, devem ser utilizadas as instruções em conformidade.

#### **8.1. Localização do Certificado**

O certificado pode ser acedido no Browser: Internet Explorer em: Ferramentas -> Opções de Internet -> Conteúdo -> Certificados

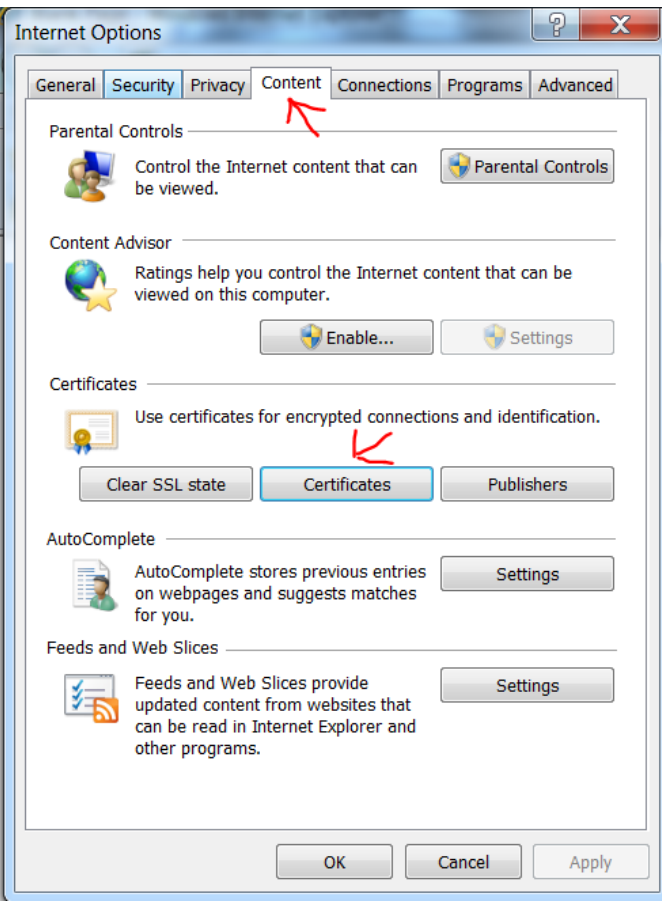

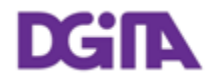

#### <span id="page-17-0"></span>**8.2. Exportar a Chave Pública**

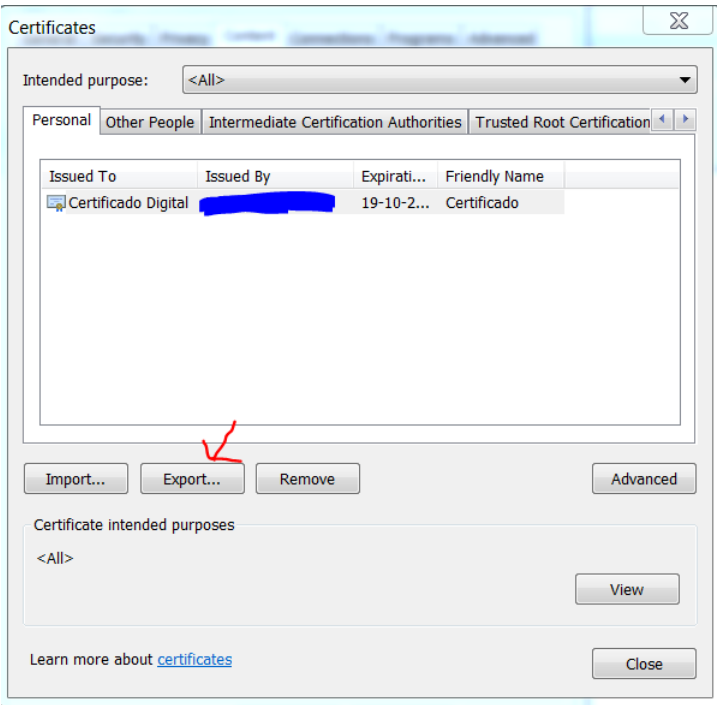

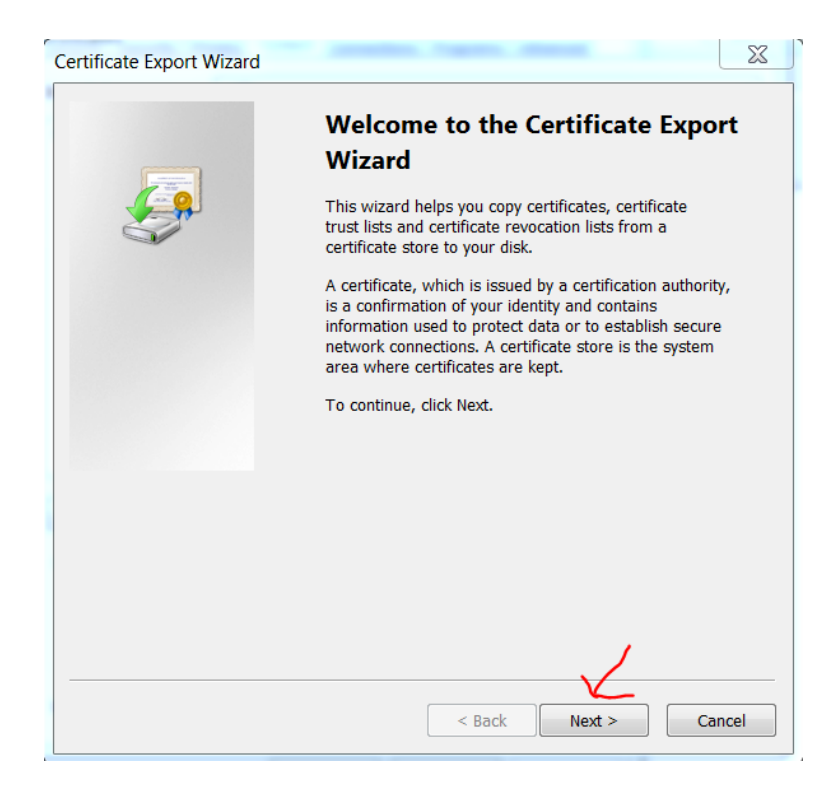

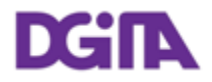

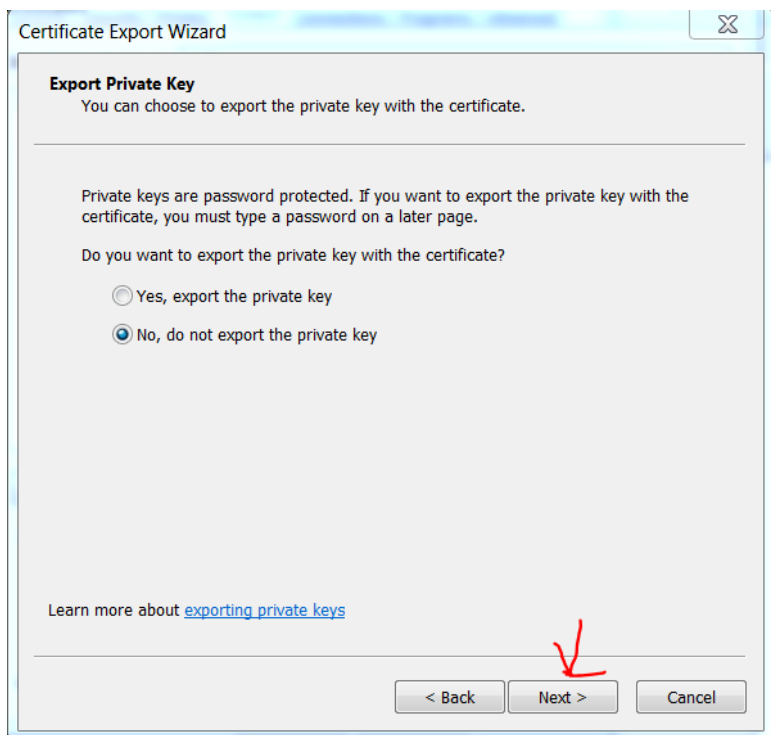

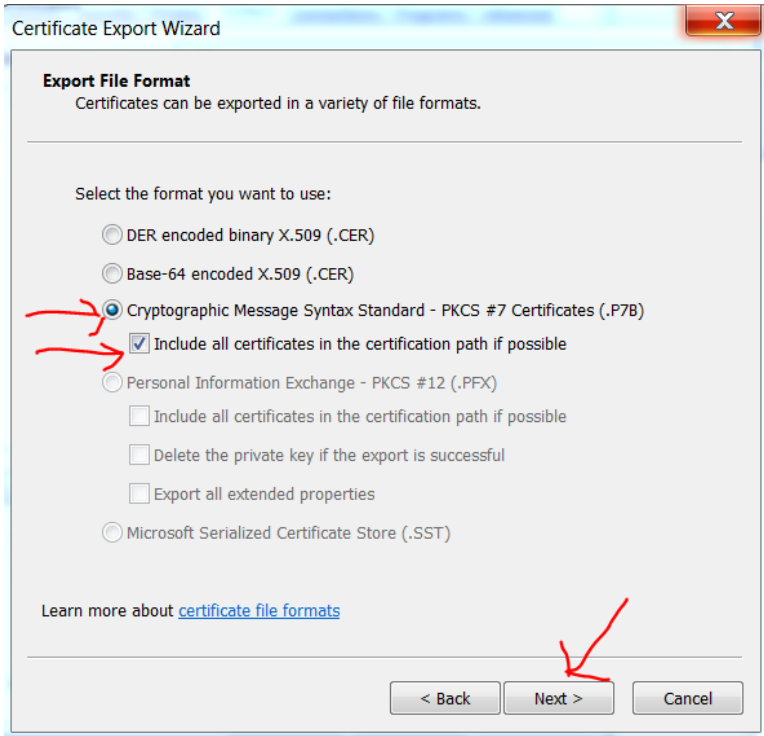

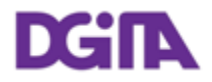

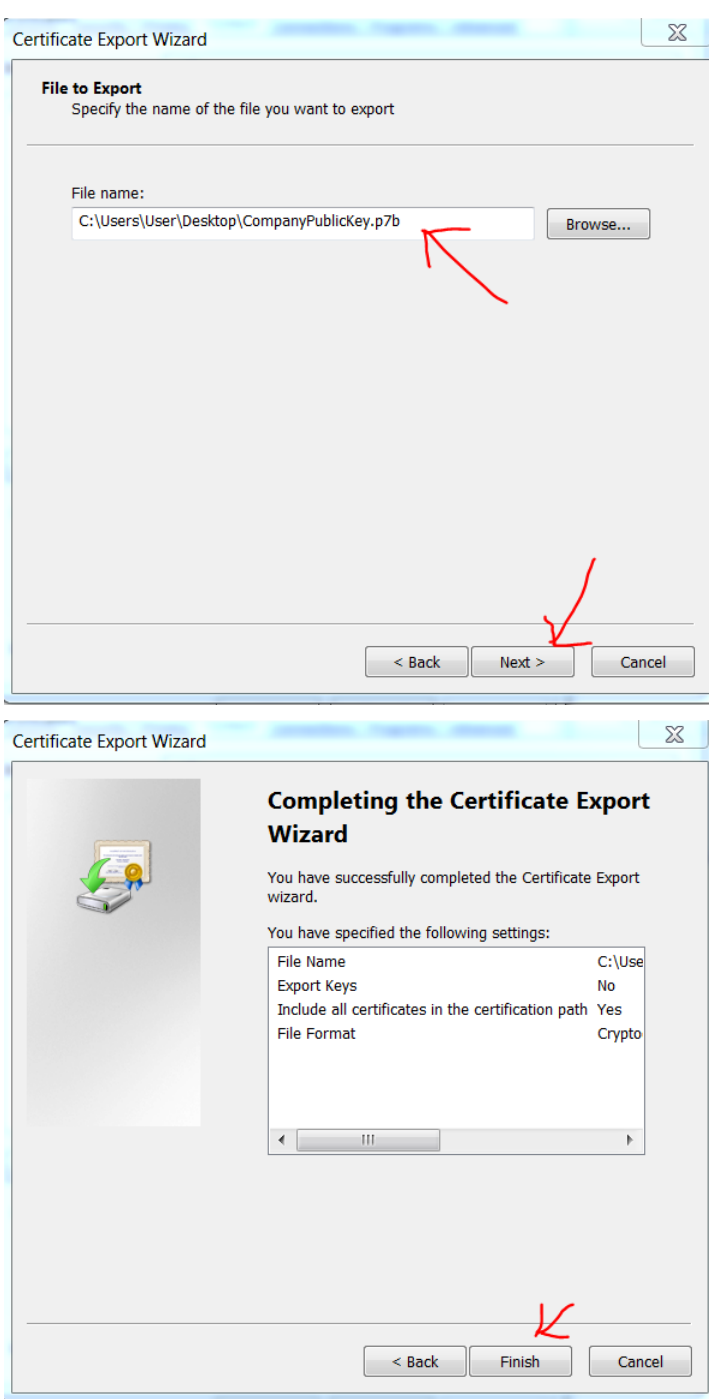

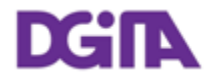

#### **8.3. Verificar a Chave Pública**

A chave pública deve conter uma cadeia de certificação válida, assinada por uma Root CA pública e reconhecida.

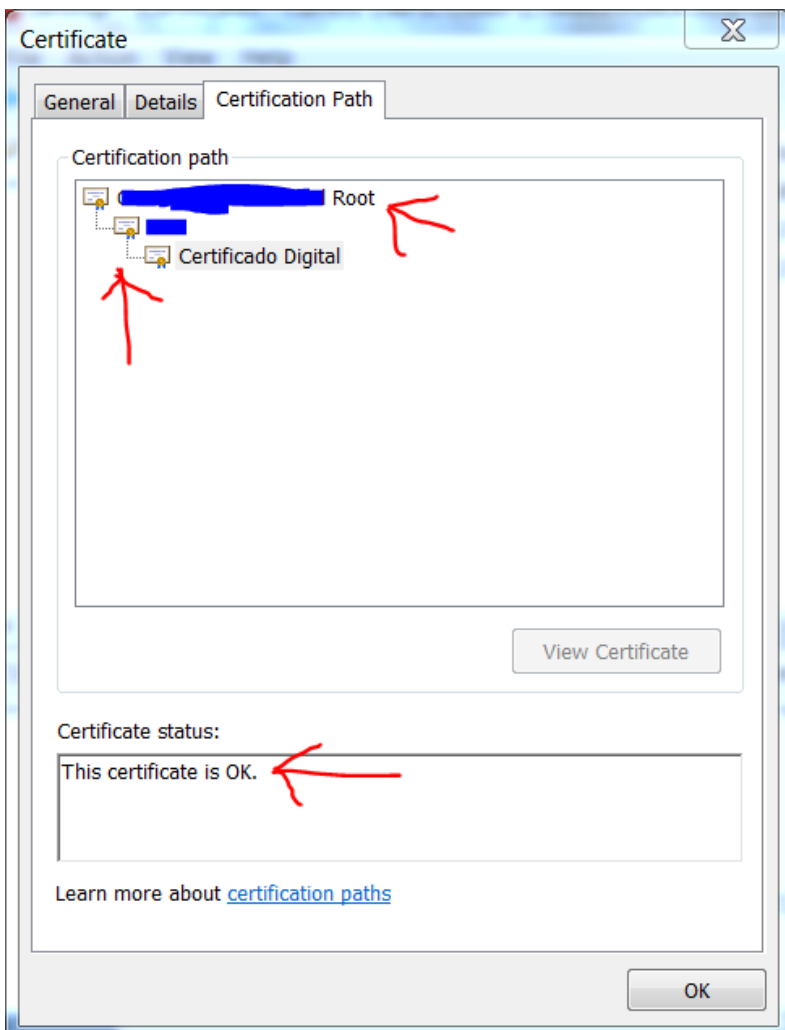

#### **8.4. Enviar a Chave Pública**

O ficheiro produzido em [8.2](#page-17-0) deve ser "zipado" e enviado por email para validação.

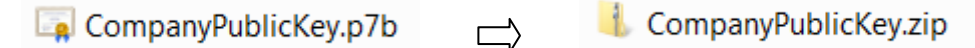